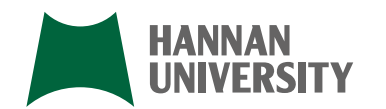

[編 集] 阪南大学図書館 E-mail libmstr@hannan-u.ac.jp 発 行 阪南大学学会 **|発行日| 2018年4月1日**<br>〒580-8502 大阪府松原市天美東5丁目4番33号<br>TEL.072-332-1224 (代) URL http://www.hannan-u.ac.jp/

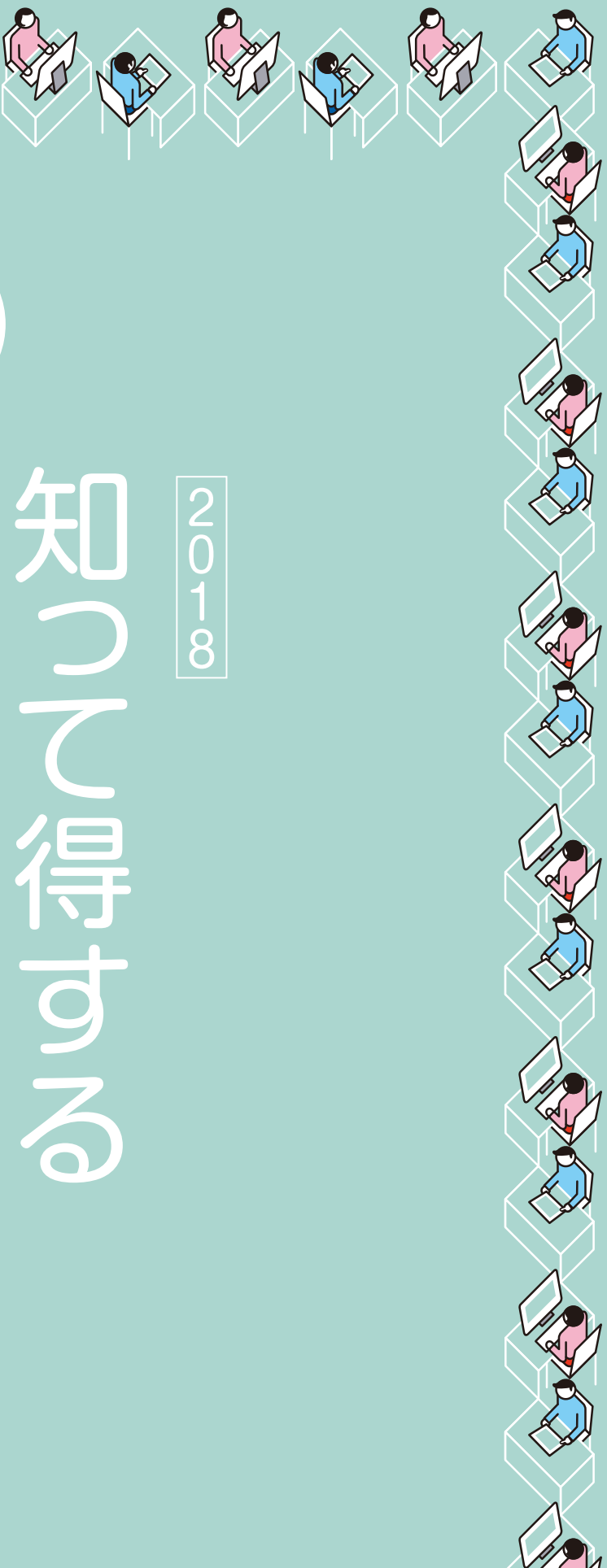

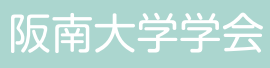

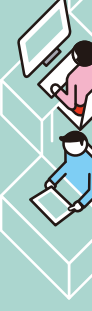

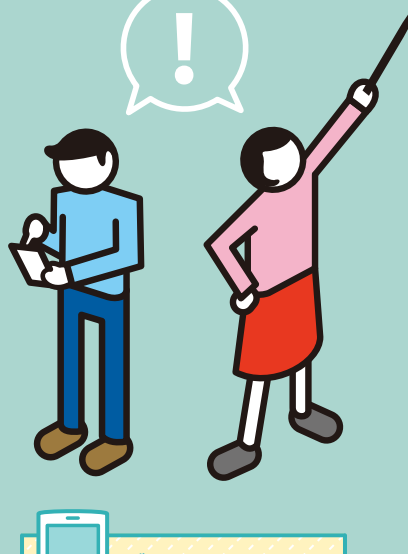

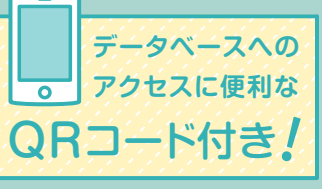

データベース活用法 インターネット上の膨大な情報の中から、効率的に必要な情報を探し出すことができる データベースやWebサイトがあります。

データベースを利用して、自分の設定したテーマにあ う図書を幅広く探してみましょう。図書を探すために 必要なテーマに関連するキーワードは、辞書・事典の データベースを利用して見つけましょう。

テーマに関する最新ニュースがわかり、最も速報性が 高いのが日々発行される新聞です。また、過去の経緯 を遡って事実確認をしたり、物事や人物に関する情報 などを探す場合にも、新聞は有益な情報リソース(情 報源)となります。データベースを利用して、自分が 設定したテーマに関する新聞記事を探してみましょう。

介します。

図書や雑誌論文、新聞記事の他に、調査・研究に役立 つデータベースが多数あります。分野別の情報リソー ス (情報源) として、辞書・事典などの用語や事柄の情 報、企業情報、法律情報、人物情報、統計データ、外国 の文献などを調べるための便利なデータベースを紹

 $\overline{2}$ 

学術研究の成果はまず雑誌に発表されることが多い です。データベースを利用して、自分が設定したテー マに関する雑誌論文を、学会誌・紀要などの学術誌 (Journal)や一般雑誌(Magazine)から探してみま しょう。雑誌論文を活用し、専門的・先端的な意見を 吸収することで研究の質が向上します。

### 図書を探す →P19~21 ■雑誌記事を探す →P22~25 ■新聞記事を探す →P26~29 ■分野別情報を探す →P30~38

## 情報収集をはじめる前に

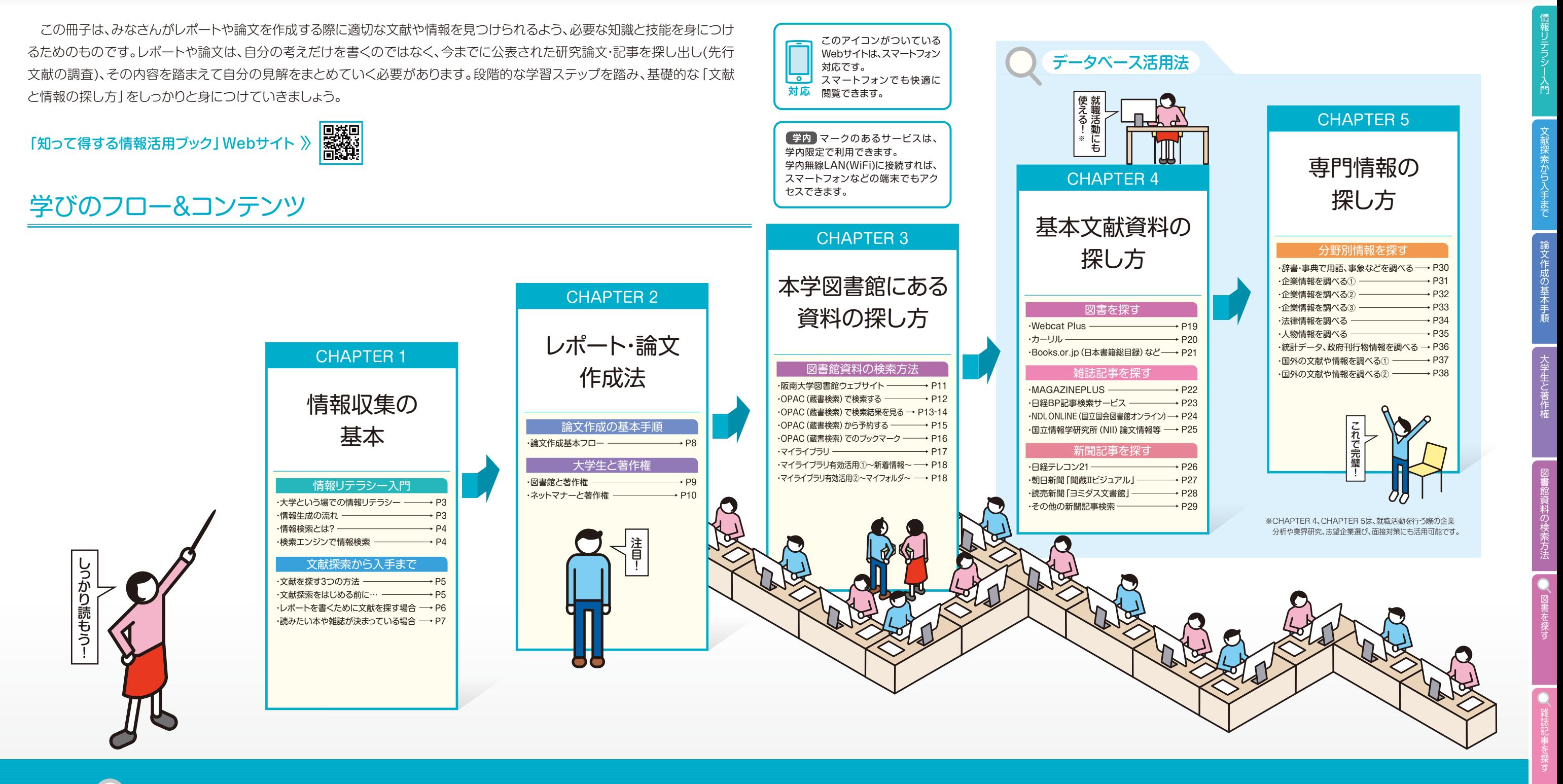

新 聞 記 事 を 探

分

情 報

す

# 大学という場での情報リテラシー

みなさんは大学生活を送るうえで、無意識にさまざまな情報を集めて日常のいろいろな問題を解決しながら 過ごしています。情報は、人や物以外にテレビなどのマスメディアやインターネットから、音声・ビジュアル・ 文章などの形態で日々大量に生み出され、発信されています。大量の情報の中から、必要な情報を取捨選択し、 適切に扱うことが大切です。

![](_page_2_Figure_3.jpeg)

探索・入手した情報を収集する ー 収集した情報を評価する ー 考えをまとめて活用する

※情報を活用するときには、著作権に注意する必要があります。 詳細は P10「ネットマナーと著作権」をご覧ください。

### 情報牛成の流れ

ひとつの情報は時間が経過するにつれ、断片的な事実に私見・分析・評価などが加わり、情報量が増加、信憑 性も高まり、より確立された意見としてまとめられます。また、学術情報の場合は生成の過程で学位論文、統計、 テクニカル・レポート、会議録などの情報が生成されます。自分に必要な情報を得るためには、どの媒体で得ら れた情報が適切かを判断することが重要です。

![](_page_2_Figure_7.jpeg)

### 情報検索とは?

情報検索とは、情報の蓄積の中から必要なものを選別して取り出すこと、また、その技術 やシステムのことをいいます。例えば、アドレス帳で相手の電話番号を調べることも簡単な 情報検索のひとつです。みなさんが大学で行う情報検索には、次のような場合が考えられます。

### 1 授業で示された参考文献や資料の所在を探す。

2レポートや論文を執筆するときの研究資料を探す。

3 興味や関心のあるテーマに関する本、情報などを探す。

ひとつひとつの文献をあたって、必要な情報を探し出すことは容易なことではありません。Web上で検索できるさまざまな データベースやオンライン目録で文献や情報を探す方法を学んでおけば、膨大な情報の海に溺れることなく、必要な情報を効率 よく探し出せます。

## 検索エンジンで情報検索

「Yahoo! (ヤフー)」や「Google (グーグル)」などの検索サイトのようにインターネット上で公開されている情報を キーワードなどを使って検索できるシステムのことを「検索(サーチ)エンジン」といいます。カテゴリー別に分類整理 している「ディレクトリ型」とキーワードによって検索する「ロボット型」の2種類に大別できますが、現在ではどちら のサイトもお互いの機能を持ち、それぞれの欠点を補い合う複合型検索エンジンとして運営されています。

![](_page_2_Figure_16.jpeg)

![](_page_2_Picture_152.jpeg)

ージを見つけることができても、実際に研究で利用で D冊子で紹介するデータベース (P19~38 「データ ベース活用法」)の出番となります。データベースは専門機関が作成するため、より信憑性の高い情報を得られます。

![](_page_2_Figure_21.jpeg)

いり多く含まれています。情報の価値を的確に判断する 囲しましょう。

上位の結果が必ずしも重要とは限りません。 が大量なため、必ずしも効率的な手段とは限りません。

 大学生になると、授業の中でレポートを課されることが増えてきます。高校時代までの学習方法とは違って、 自分で「調べる」「まとめる」という学習方法が主となり、とまどう人も多いでしょう。ここでは、レポートを書く ために必要な文献探索から入手方法までを紹介します。

 辞書や事典を使って、レポートのテーマに関する基本情報を調べましょう。言葉の意味、事柄の背景 などを調べることで、テーマに関連する「キーワード」を集めることができます。集めた「キーワード」を 使って、いよいよ文献探索のはじまりです。

# 文献を探す3つの方法

![](_page_3_Figure_3.jpeg)

# 文献探索をはじめる前に… <sub>辞書・事典で文献探索に必要な「キーワード」を見つけましょう。</sub>

・一般雑誌も含めて幅広く探す MAGAZINEP ·日経BP社発行の雑誌から探す 日経BP記事 ・国立国会図書館が所蔵している雑誌から探す ND ・広範囲の学術論文から探す 国立情報学研究所 ・ビジネス誌や経済誌から探す 毎索 (マイサク)、ジャパンナ ・国外の雑誌から探す EBSCOhost

![](_page_3_Picture_16.jpeg)

### レポートのテーマに関連する資料を探す。

![](_page_3_Picture_337.jpeg)

# 文献探索の流れ 1 NO レポートを書くために文献を探す場合

### ■ どんな本がある?

·阪南大学図書館に所蔵している本から探す O ・他大学・機関の図書館が所蔵している本から探す ・現在書店で流通している本から探す Books.c ・国内の法律文献から探す D1-Law.com ·国外の図書館の本から探す WorldCat (OCI

![](_page_3_Picture_6.jpeg)

![](_page_3_Figure_14.jpeg)

![](_page_3_Picture_338.jpeg)

### どんな雑誌論文・記事がある?

![](_page_3_Picture_339.jpeg)

### どんな新聞記事がある?

・日本経済新聞社発行の記事から探す 日経テレ ·朝日新聞の記事から探す 「聞蔵Ⅱビジュアル」 ・読売新聞の記事から探す「ヨミダス文書館」 ・その他の新聞社の記事から探す 毎索 (マイサク ·国外の新聞記事を探す LexisNexis Acader

# 文献探索の流れ(2)

![](_page_4_Figure_3.jpeg)

※ マイライブラリとは、図書館利用に関する自分専用のページ (ポータルサイト) のこと。 Web上で図書館サービスの申し込みができます。詳細はP17をご覧ください。

![](_page_4_Figure_5.jpeg)

→図書館AVコーナーで利用できます。

### 仮アウトライン作成

テーマに沿って調査日標を決める。

### POINT

- ・何を調査したらよいのか見当をつける。
- ・資料収集の前に大項目の目次を箇条書きにする。

### 文献入手・読解と整理

文献を所蔵している図書館などを確認し入手 する。入手した文献を読み解き、自分で評価・ 分類・整理する。

#### **POINT**

- ・本学図書館に所蔵がある場合… 閲覧する、コピー をとる、借りる(貸出中の場合は予約する)。
- ・本学図書館に所蔵がない場合…他の大学図書 館を訪問 (紹介状が必要)、または本・コピーを 取り寄せる(有料)。書店で購入できる資料は購 入希望制度を利用する。

### 執筆・什 トげ

最終アウトラインに沿って、材料を文章に書き 下ろし、指定どおりの形に整えて仕上げる。引 用または参考とした資料は巻末にまとめてリ ストにする。

### **POINT**

- ・論文の流れ・構成を考える。
- 序論:レポートの目的、範囲、限界定義、調査方法、仮説など。 結論:まとめ、自分の意見、提案、問題点の指摘、次の 課題など。
- ・仕上げは表紙や奥付などを作成し、科目名、課題名 (タイトル)、提出日、氏名、学籍番号などを記入する。

~ビデオ『新·図書館の達人 第6巻 レポート·論文作成法: 誰にでも書ける10のステップ 』 DVD『情報の達人 第3巻 レポート·論文を書こう!: 誰にでも書ける10のステップ 』より~

図書館は、利用者がコピー機を利用するにあたって、適正に著作権を遵守して行って いるかを管理する必要があるからです。 コピーする前に、なぜ「文献複写申込書」を書く必要があるのでしょうか?

本学図書館では、各フロアにヤルフサービスのコピー機(コイン・カード両方式)を 設置しています。コピーを行う前に備え付けの「文献複写申込書」に必要事項を記入 してください。コピーできるのは、図書館の所蔵資料のみで、講義でとったノートやメ モなど私物はコピーできません。

 他人の著作物をコピーして利用するときは、原則として権利者の了解(=許諾)が必要です。ただし、 例外的に許諾を得ることなく利用できる場合があります。著作権法31条(図書館等における複製)などで 認められている、図書館所蔵の資料を館内のコピー機でコピーするという行為もこれに該当します。 ただし、次のような制約条件があります。

![](_page_5_Picture_6.jpeg)

### 図書館でのコピー機の利用方法

![](_page_5_Picture_10.jpeg)

![](_page_5_Figure_3.jpeg)

### ■図書館で認められているコピーの範囲

### 図書館と著作権

 著作権とは、作品を作った人が持っている権利のことです。文芸・学術・美術・音楽の範囲に属する著作物を 創作した著作者が利益を受ける権利のことで、著作物の複製・上演・演奏・放送・口述・上映・翻訳などを含みます。 例えば、みなさんが書いたレポートやイラスト、撮影した写真にも著作権があります。著作物を創作した時点で権 利が発生し、法的保護の対象となります。原則として創作時から著作者の生存中および死後50年間存続します。

# ネットマナーと著作権

 インターネットの世界でも、その利用にあたって注意が必要です。インターネット上で公開されている文章や 写真、図表などはすべて著作物であり、著作権法で著作者の権利が保護されています。最近では、その違反行為 が深刻な社会問題に発展するケースも増えています。引用には充分注意しましょう。

![](_page_5_Picture_16.jpeg)

![](_page_5_Figure_13.jpeg)

![](_page_5_Picture_374.jpeg)

![](_page_5_Picture_20.jpeg)

### レポート・論文を 書くにあたって…

 コピー&ペースト機能で Web上にある他人の文章 内容や表現を無断で転用 し、自分の名前で提出・公表 すれば、剽窃(他人の文章の ひょうせつ盗用)になります。

Web上の情報を参照するときも、【注】を使って出 典を明記し、必要な範囲を適正な方法で引用する 必要があります。

### ・メールや講議情報、スケジュール管理、ネット学 習などを学内外から利用できる個人ポータル サイトです。 Mini  $\alpha \equiv$  $\overline{r}$ 囼 ? 目. 翻 連絡・ │ 学生学修 │ 各種申請<br> 掲示板 │ カルテ │ ・相談 間割他│授業関連 困った<br>ときに 就職 求人検索NAVI  $\bullet$ 3年生ガイダンス等スケジュール  $\bullet$ 4年牛ガイダンス等スケジュール  $\bullet$ 各種申請 住所・携帯・健康診断等 ◙ <u>◆ .........図書館マイライブラリ........</u>. ●

HInTシステム

### **資料を検索する図書館蔵書検索「OPAC」 │ │ 資料を収集する図書館ポータル「マイライブラリ」**

・OPACでは、本学所蔵の資料以外に他大学・機関の図書館の蔵書 も検索できます。 →P12^

![](_page_6_Picture_5.jpeg)

![](_page_6_Picture_442.jpeg)

図書館ウェブサイトは、図書館に関するさまざまな情報を掲載するとともに幅広い情報検索ツールの入口とし て活用できる便利なサイトです。情報収集に役立つ蔵書検索(OPAC)、各種データベースやマイライブラリ などのメニューにスムーズに入れます。 (携帯サイトは、http://www.hannan-u.ac.jp/lib/i/)

> ・マイライブラリでは、その場ですぐに貸出中の資料を予約したり、 資料の購入を依頼したり、他大学・機関の資料の借用・複写を依頼 できる(相互利用制度)など、学習研究に必要な資料を収集でき ます。→P17へ

# 阪南大学図書館ウェブサイト http://www.hannan-u.ac.jp/lib/

![](_page_6_Picture_12.jpeg)

![](_page_6_Figure_9.jpeg)

# OPAC(蔵書検索)で検索結果を見る

OPACの「簡易検索」、「詳細検索」で指定した条件にあてはまる資料の簡略な情報が「検索結果一覧」として 表示されます。一覧の書名をクリックすると、その資料の詳細な情報が「検索結果詳細」ページに表示されます。

![](_page_7_Figure_9.jpeg)

![](_page_7_Picture_467.jpeg)

検索結果詳細:図書

![](_page_7_Figure_4.jpeg)

![](_page_7_Picture_468.jpeg)

![](_page_7_Picture_469.jpeg)

![](_page_7_Figure_3.jpeg)

![](_page_8_Picture_313.jpeg)

《検索結果一覧》ページで、詳細をまとめて確認したい資料が複数あるときは、ブックマークを利用すると便

![](_page_8_Figure_1.jpeg)

![](_page_8_Figure_3.jpeg)

《検索結果一覧》ページ右上部に表示される**【ブックマーク一覧】**ボタンをクリック。《ブックマーク一覧》ページでブックマーク

![](_page_8_Figure_5.jpeg)

# マイライブラリ

《マイライブラリ》は、図書館からのお知らせ、新着資料の情報、自分が借りている資料や依頼した資料の状況 などが確認できる図書館情報の個人ポータルサイトです。❺の | 操作メニュー | からは必要な資料が図書館に ない場合にその資料を入手するための依頼申し込みができます。

![](_page_9_Figure_7.jpeg)

図 書 館 資 料 の 検 索 方 法

![](_page_9_Figure_3.jpeg)

<sup>※</sup> マイフォルダに作成できるフォルダは100個です。各フォルダには30件の資料データを保存できます。

※ マイフォルダのデータは、ログアウトした後も保存されます。

.……▶■ マイライブラリ有効活用①~新着情報~

**Filters** 

![](_page_10_Figure_0.jpeg)

![](_page_10_Picture_1.jpeg)

URL http://calil.jp/

![](_page_10_Picture_4.jpeg)

アクセス 図書館ウェブサイト→データベース検索(フリーアクセス)

![](_page_11_Picture_0.jpeg)

![](_page_11_Picture_2.jpeg)

![](_page_12_Figure_0.jpeg)

![](_page_12_Figure_1.jpeg)

![](_page_13_Figure_0.jpeg)

![](_page_13_Figure_2.jpeg)

![](_page_14_Figure_0.jpeg)

![](_page_14_Figure_1.jpeg)

![](_page_15_Figure_3.jpeg)

![](_page_15_Figure_0.jpeg)

に出典を示したとしてもURLを見て出典を確認できない場合が あります。

として出典を明記する場合には、掲載日付を確認して本紙または 新聞縮刷版を調べなおすか、「新聞記事を探す」 (P26~) で紹介 したデータベースを利用して記事内容を確認しましょう。

### 会社情報

「事業所情報」として約20万事業所の 所在地および電話番号を収録、「組織 図・系統図」では興味がある会社の 業務分掌や就職後の活躍の場などの 情報を得られます。

『週刊ダイヤモンド』(1999年1月~)、 『ダイヤモンドZAi』、『チェーンストア エイジ』、『世界業界マップ』、『早わ かりブックス』、『経(Kei)』などの記事・ 書籍を横断検索できます。

### D-VISION NET 【上课座正会社】 NB  $B$  and  $B$ **B** SUREAR ヤモンド<br>ブエイス<br>ブック **配 会社変更情報** □ 記事 · 書籍模断検索 #リンク 就活士巴

検索条件を見直します。

### ■ その他のメニュー

#### **企業情報を調べる②** |翻編 ダイヤモンド D-VISION-NET (学内 ・ダイヤモンド社の情報資産を検索、参照でき、就職活動や業界研究などに活用できます。 <mark>POINI</mark> 主要16,000社の会社情報を参照でき、日本最大級約8,000社の採用情報を収録しています。 検索 方法 検索 検索画面を開き、調べたい会社名を入力し、 **【検索】**ボタンをクリック。 D-VISION NET 検索サービス 会社特定检索 検索条件入力 社名の一部分でも カナ・通称・旧社名でも ダイヤモンド 401234567 検索できます。 一二六井 601234 上場区分 市区郡町村 選択 市区郡町村: 代表電話番号 (9) 03-1234-5678 <sub>検索結果を</sub> 20 件 ▼ ずっ カナ社名 ▼ 順で表示 後新48年で、1671年、1972年(北京) - 第12806<br>※カダイヤモンド全社コートは26所、株式コードは4所の半角数字を入力して下さい。<br>※多イヤモンドを社コートは26所、株式でます。<br>※会社名は漢字、カナ両方で株素でます。<br>※代表電話番号は半角数字、ハイフン(つつなぎで入力してださい。<br>※代表電話番号は半角数字、ハイフン(つつなぎで入力してださい。 選択 「検索結果一覧」から調べたい会社の 右側にある三角の内容確認ボタンをクリック。 発見 「収録情報一覧」から D-VISION NET 検索サービス 検索結果一覧 検索結果一覧 2件検索されました <mark>\*\*=====<sup>=\*\*</sup><br>|20 件 v||<sub>|</sub>子っ |力ナ社名 v||順で | 再表示 |</mark> 該当する ダイヤモンド - 社名<br>会社コード 上場区分 会社情報 中国 事業所 会社の件 東京都港区芝浦1丁目1-(株)東芝<br>(旧社名:東京芝浦電気(株)) 10132991 数が表示 | 上物<br>|東芝テック(株)<br>|(旧社名:(株)テック) されます。 東京都品川区東五反田2丁 10133173 知りたい企業がなかった場合、 2 再検索

![](_page_16_Figure_8.jpeg)

![](_page_16_Picture_0.jpeg)

情 報 す

![](_page_17_Picture_1.jpeg)

分 情 報 す

#### [http://elaws.e-gov.go.jp/] 現行の法令を用語、法令名、分類な どから検索できます。新規、未施行、

廃止法令も一覧から閲覧できます。

### [http://hourei.ndl.go.jp/

![](_page_17_Picture_6.jpeg)

SearchSys/] 現行法令の他、廃止法令、制定法 令、法律案まで検索できます。

・裁判例情報 [http://www.courts. go.jp/] 裁判所が提供する判例検索が できます。

![](_page_17_Picture_8.jpeg)

![](_page_17_Picture_0.jpeg)

# データベース活用法 お別情報を探す

![](_page_18_Picture_1.jpeg)

### ■ ジャパンナレッジ 学内 ■ <sub>対応 関連ページ トア30</sub> ■ 日経テレコン21 学内

```
■連ページ ヽP26
```
### ·日本人名大辞典、JK Who's Who

人名を網羅した日本最大規模の人名辞典です。

『JK Who's Who』は、今もっとも注目される人物をピックアップして、 その基礎情報やコラムを速報しています。

![](_page_18_Picture_8.jpeg)

### ・人物データベース

各分野から厳選した人物情報約33,000件を収録。議員は国会、都道 府県議会や知事、市長、東京23区長を収録。その他、官僚、都道府県 知事、東証1部上場企業の社長や会長、大学学長と知名度の高い学 者などを収録する充実した人物情報です。

![](_page_18_Picture_11.jpeg)

### ■読売新聞「ヨミダス文書館」【学内】<sub>関連ページ</sub> \_\_ P28

### ·現代人名録検索

現代のキーパーソン約26,000人を収録しています。幅広い分野から 厳選し、業績や肩書など記載内容は随時更新しています。

![](_page_18_Picture_15.jpeg)

### ·日経Who's Who

『日本人名大辞典』は、各時代の各分野で活躍した65.000人を超える 全国の上場および未上場企業約5.100社の役員·執行役員·部長·次課 長約19万件に加え、中央官庁、政府関係機関、審議会、経済・業界団体、 都道府県および市の幹部職員または国会議員および県議会議員 約2万件の人事情報を収録しています。

アクセス 図書館ウェブサイト→データベース検索 (学内)

![](_page_18_Picture_18.jpeg)

### ·研究者検索

日本の研究機関や研究者のデータベースで、研究者、研究機関、研究 課題、研究資源から検索できます。国内の大学・公的研究機関などに 関する機関情報、研究者情報、研究課題情報、研究資源情報を収集 提供しています。

![](_page_18_Picture_21.jpeg)

### ・人物情報

世界各国の著名人の英文情報を収録しています。

![](_page_18_Picture_24.jpeg)

![](_page_18_Picture_25.jpeg)

[http://www.stat.go.jp/] 統計局公表の各種データ、 「日本統計年鑑」、「日本の

麟 統計」、「世界の統計」など を閲覧できます。

過去や直近30日分の官報情報(本紙、号外、政府 過去や直近30日分の5も18日もバナルバーンバー<br>調達等)を閲覧できます。また、『官報情報検索サー | 回旋回<br>ビス| 学内 (代行検索 \*次次。)では昭和22年から | 遊技の<br>ビス| 学内 (代行検索 \*次泌。)ではあできます。 | 回復数 現在までの官報がキーワードで検索できます。

![](_page_18_Picture_290.jpeg)

![](_page_18_Picture_31.jpeg)

10 m 電子申請システ

### [http://kanpou.npb.go.jp/]

![](_page_18_Picture_34.jpeg)

・国会会議録検索システム [http://kokkai.ndl.go.jp/]

第1回国会 (1947年) 第1回国会 いって *……*<br>以降の本会議、すべて | 回路回<br>の委員会などの会議録 | 路路路|<br>〜〜〜〜〜 | 回<mark>は死</mark>

![](_page_18_Picture_37.jpeg)

![](_page_19_Figure_0.jpeg)

※ EBSCO社の提供する統合検索システム 「EBSCOhost Integrated Search (EHIS)」も利用可能です。

![](_page_19_Figure_2.jpeg)

驪

 $(NILRFO)$ 

- こことにはシスピはムスイトシー こう主文がこれじている。<br>化しています。英国、植民地および周辺諸国の政治・経済・歴史などを研究する

上で必要不可欠な一次資料です。原文イメージ他、付随する地図、チャート、

The Goldsmiths's-Kress Library of Economic Literature

ハーバード大学経営大学院クレス文庫の蔵書を原本としています。

(ゴールドスミス・クレス両文庫所蔵・社会科学系学術図書データベース) 学内

15世紀半ばから1914年までの経済史·経営史·社会思想史を中心とする社会

科学関係の書籍、および同年代に創刊された定期刊行物を収録した全文

検索・データベースです。収録資料は、ロンドン大学ゴールドスミス文庫と

イラスト、統計などを閲覧できます。

1450-1850, 1851-1914

. The Making of the Modern World:

 $37$ 

- ·WorldCat (OCLC) [http://www.worldcat.org/] 図書、雑誌、視聴覚資料、楽譜、地図などを収録しています。
- Google Scholar [http://scholar google co in/] さまざまな分野の学術専門誌、論文、書籍、要約、 こ。こ。<br>記事などの学術資料を検索できます。なかには、 Webトで全文を閲覧できるものもあります。
- 同聚面 **Designal**
- ·JSTOR (学術雑誌・電子書籍コレクション) 学内 <br>雷子ジャーナルのバックナンバー(最新号[通常1~5年]を 除く)を検索・閲覧できます。

![](_page_19_Picture_9.jpeg)

![](_page_19_Picture_10.jpeg)